# Set up Elyra with Data-Science Pipeline

Note: As Elyra inclusion in the notebook image is still a **work in progress**And ODH-Dashboard support is yet to be worked on, a lot of the setup below would be automated, and users wouldn't go over the same steps.

This is major just to showcase a connection of notebooks with the data-science pipeline.

OBJ

#### Pre-requisite:

- Openshift cluster with openshift-pipeline installed

#### Steps:

- 1. Setup data-science-pipeline in the cluster.
  - a. (Only if DSPO is not installed via RHODS already)
     As DS pipeline operator is yet to be part of RHODS.
     One can install the DSPO with the help of kfdef:

```
apiVersion: kfdef.apps.kubeflow.org/v1
kind: KfDef
metadata:
name: odh-core
spec:
applications:
- kustomizeConfig:
repoRef:
name: manifests
path: odh-common
name: odh-common
- kustomizeConfig:
parameters:
- name: namespace
value: openshift-operators
repoRef:
name: manifests
path: openshift-pipelines/cluster
name: openshift-pipelines
- kustomizeConfig:
repoRef:
name: openshift-pipelines
- kustomizeConfig:
repoRef:
name: app
```

```
path: config
name: data-science-pipelines-operator
repos:
- name: manifests
uri: https://github.com/opendatahub-io/odh-manifests/tarball/master
- name: app
uri: https://github.com/opendatahub-io/data-science-pipelines-operator/tarball/main
version: master
```

 Once data-science pipeline operator pods are up. An instance of a data-science pipeline can be set up.(all this would be later done through odh-dashboard in future)

For now:

Create a new namespace: `oc new-project dspa`

Apply the CR:

apiVersion: datasciencepipelinesapplications.opendatahub.io/v1alpha1

kind: DataSciencePipelinesApplication

metadata:

name: sample

spec:

objectStorage:

minio:

imade:

'quay.io/opendatahub/minio:RELEASE.2019-08-14T20-37-41Z-license-compliance' mlpipelineUI:

image: 'quay.io/opendatahub/odh-ml-pipelines-frontend-container:beta-ui'

- c. Once everything is set up, we require following information for elyra pipelines
  - i. DS pipeline serve api : check for route on dspa namespace
  - ii. Minio storage details: check for secret named

## ml-pipeline-minio-artifact

- d. Now that ds-pipeline is setup, time to setup elyra notebook
- e. On the redhat-ods-application namespace, Edit the imagestream `s2i-generic-data-science-notebook`

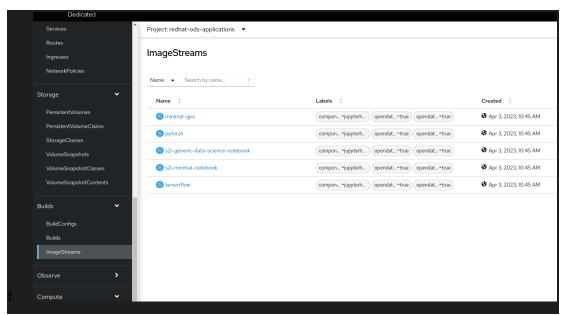

### Add additional tag:

```
- name: py3.8-v2
annotations:
opendatahub.io/notebook-python-dependencies: >-

[{"name":"Boto3","version":"1.17"},{"name":"Kafka-Python","version":"2.0"},{"name":"Matplotlib","version":"3.4"},{"name":"Numpy","version":"1.19"},{"name":"Pandas","version":"1.2"},{"name":"Scikit-learn","version":"0.24"},{"name":"Scipy","version":"1.6"}]
opendatahub.io/notebook-software: '[{"name":"Python","version":"v3.8"}]'
openshift.io/imported-from: quay.io/opendatahub/workbench-images
from:
kind: DockerImage
name: >-
quay.io/opendatahub/workbench-images:jupyter-datascience-ubi8-python-3.8-20230407-e95157b
generation: 8
importPolicy: {}
referencePolicy:
type: Source
```

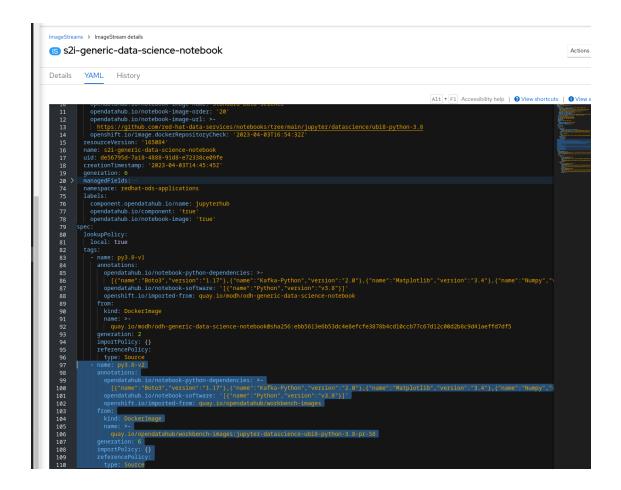

Once the changes are saved, Launch the notebook server selecting "Standard Data Science py3.8-v2"

• Once the server is started, we need to configure data -science-pipeline with notebook manually(Note: this would be automated by odh-dashboard)

Head to runtimes configure:

Fill the runtime configuration details:

- 1. kubeflow pipeline API endpoint: ds pipeline server api route
- 2. Authentication type: Existing\_bearer\_token
- 3. Kubeflow Pipelines API Endpoint Password Or Token: user bearer token of openshift Leave all the other options black
  - 1. For cloud object storage:
    - a. Cloud Object Storage Endpoint: <a href="http://minio-sample.dspa.svc.cluster.local:9000">http://minio-sample.dspa.svc.cluster.local:9000</a>
    - b. Cloud Object Storage Bucket Name: test
    - c. Cloud Object Storage Credentials Secret: <access-token>

## 

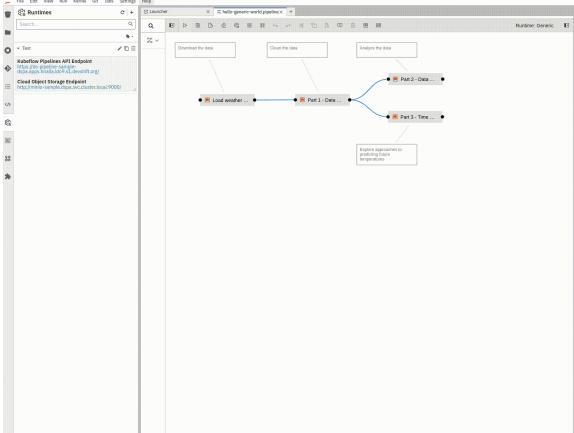

Now we are set up.

Elyra has examples to run through the setup.

Follow the tutorial:

https://github.com/elyra-ai/examples/tree/main/pipelines/run-generic-pipelines-on-kubeflow-pipelines